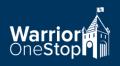

## **Creating an FSA ID**

An FSA ID gives you access to Federal Student Aid's online systems and serves as your legal signature

• Go to studentaid.gov.

LEWIS

- Click on Create Account and complete (<u>do not</u> use your high school email).
- Verify your email and telephone number using the secure codes, which will be sent to the email address and telephone number you entered.
- Keep the FSA ID and password in a safe place. You will use these each year.
- BOTH student and parent(s) listed on the FAFSA will need an FSA ID.

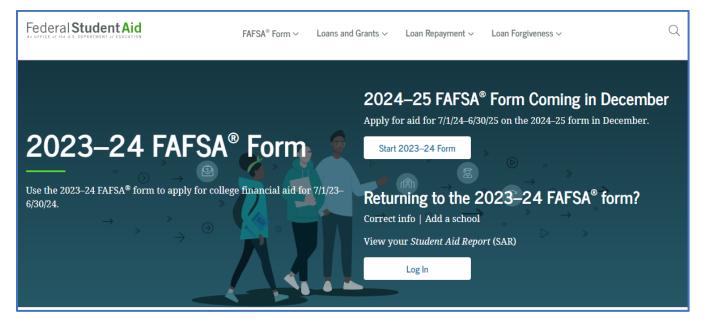

- If you have an FSA ID, but have forgotten your password/username, click on Log In and Forgot My Password/Forgot My Username.
- If unable to reset your password or obtain your username, call the FSA ID helpdesk at 1-800-433-3243.